## **BAB III**

## **METODE PENELITIAN**

### **A. Rancangan Penelitian**

 $\overline{\phantom{a}}$ 

### **1. Pendekatan Penelitian**

Penelitian ini menggunakan pendekatan kuantitatif, dimana diperlukan sebuah pendekatan yang akan digunakan untuk pelaksanaan penelitian. Tujuan dari penelitian ini adalah untuk mengetahui pengaruh metode *discovery* terhadap pemahaman konsep matematika siswa. Untuk mengungkap substansi penelitian ini, maka dibutuhkan data serta penampilan dari hasil data tersebut.

Penelitian kuantitatif adalah data penelitiannya berupa angkaangka dan analisis menggunakan statistik.<sup>1</sup> Penelitian ini menggunakan jenis penelitian kuantitatif karena data penelitiannya berupa angkaangka dan dianalisis menggunakan statistik, dan menguji teori, membangun fakta, menunjukkan hubungan antara variabel, memberikan deskripsi statistik, menaksir dan mengamalkan hasilnya. Alasan lain menggunakan penelitian kuantitatif karena bekerja menggunakan sampel untuk memecahkan persoalan yang dihadapi. Selain dari sisi sampel, untuk hal-hal tertentu merode kuantitatif memberikan penjelasan yang lebih tepat terhadap fakta yang dihadapi.

<sup>1</sup> Sugiyono, *Metode Penelitian Kuantitatif Kualitatif dan R&D,*... hal.7

## **2. Jenis Penelitian**

Penelitian ini menggunakan penelitian eksperimen karena ingin menguji hipotesis, apakah ada pengaruh metode *discovery* terhadap pemahaman konsep matematika siswa. Dalam penelitian eksperimen ini terdapat dua kelas yaitu kelas eksperimen dan kelas kontrol.

Kelas eksperimen adalah kelas yang diberi perlakuan dengan metode *discovery*, sedangkan kelas kontrol adalah kelas yang tidak diberi perlakuan, dengan menggunakan metode konvensional. Kedua kelompok tersebut sedapat mungkin sama (homogen) atau mendekati sama karakteristiknya. Selanjutnya proses penelitian berjalan dan diobservasi untuk menentukan perbedaan atau perubahan yang terjadi pada kelompok eksperimen.

#### **B. Populasi, Sampling, dan Sampel Penelitian**

#### **1. Populasi**

Populasi dalam penelitian ini adalah seluruh siswa kelas VII Reguler, kelas VII A, VII B, VII C, VII D, VII E, dan VII F MTs Ma'arif Bakung Udanawu yang berjumlah 227 siswa.

Populasi adalah wilayah generalisasi yang terdiri atas: objek/subyek yang mempunyai kualitas dan karakteristik tertentu yang ditetapkan oleh peneliti untuk dipelajari dan kemudian ditarik kesimpulannya.<sup>2</sup>

 $\overline{\phantom{a}}$ 

<sup>2</sup> *Ibid,*... hal.80

## **2. Sampling**

Teknik pengambilan sampel yang digunakan dalam penelitian ini adalah *purposive sampling*. Alasan digunakan teknik *purposive sampling* karena peneliti memerlukan dua kelas yang sama kemampuannya serta dapat mewakili karakteristik populasi.

## **3. Sampel**

Dalam penelitian ini, peneliti mengambil dua kelas yaitu VII A sebagai kelas eksperimen, dan kelas VII B sebagai kelas kontrol.

## **C. Sumber Data, Variabel Penelitian dan Skala Penelitian**

#### **1. Sumber Data**

Data dalam penelitian dapat ditinjau dari dua sudut pandang, yaitu ditinjau dari asal usulnya. Data dapat dibagi menjadi dua yaitu data primer dan data sekunder.

a. Data primer

l

Data primer adalah data yang langsung diperoleh dari sumber data pertama dilokasi penelitian atau objek penelitian.<sup>3</sup> Data primer dalam penelitian ini berupa daftar hasil tes yang dilaksanakan setelah pemberian *treatment* (perlakuan) pada siswa kelas eksperimen dan kelas kontrol. Sedangkan sumber data primernya adalah siswa kelas VII A dan VII B MTs Ma'arif Bakung Udanawu.

<sup>3</sup> Burhan Bungin, *Metodologi Penelitian Kuantitatif,* (Jakarta: Prenada Media, 2005), hal.122

b. Data sekunder

Data sekunder adalah data yang diperoleh dari sumber kedua atau sumber sekunder dari data yang kita butuhkan. <sup>4</sup> Data sekunder dari penelitian ini adalah berupa dokumen sekolah tentang keadaan sekolah secara umum. Sedangkan sumber data sekundernya adalah dokumentasi berupa arsip-arsip gambar/foto.

#### **2. Variabel Penelitian**

Variabel adalah sesuatu hal yang berbentuk apa saja yang ditetapkan oleh peneliti untuk dipelajari sehingga diperoleh informasi tentang hal tersebut, kemudian ditarik kesimpulannya. Dalam penelitian terdapat dua variabel yaitu:

a. Variabel bebas

Variabel bebas (*independent variable*) adalah variabel yang mempengaruhi terhadap suatu gejala, disebut dengan variabel X. Variabel bebas dalam penelitian ini adalah metode *discovery* (X).

b. Variabel terikat

Variabel terikatnya (*dependent variable*) adalah variabel yang dipengaruhi oleh variabel bebas, disebut dengan variabel Y. Variabel terikat dalam penelitian ini adalah pemahaman konsep matematika siswa (Y).

 $\overline{\phantom{a}}$ 

<sup>4</sup> *Ibid...*, hal. 122

#### **3. Skala Pengukuran**

Skala pengukuran merupakan kesepakatan yang digunakan sebagai acuan untuk menentukan panjang pendeknya interval yang ada dalam alat ukur, sehingga alat ukur tersebut bila digunakan dalam pengukuran akan menghasilkan data kuantitatif.<sup>5</sup> Pada penelitian ini skala yang digunakan untuk mengukur variabel bebas adalah skala nominal, yaitu skala data yang mempunyai ciri membedakan. Sedangkan untuk mengukur variabel terikat menggunakan skala rasio, yang diperoleh dari nilai *post test*. Skala rasio adalah skala pengukuran yang mempunyai rantangan konstan dan mempunyai nilai nol mutlak.<sup>6</sup>

#### **D. Teknik Pengumpulan Data**

#### 1. Metode Wawancara

 $\overline{a}$ 

Wawancara merupakan sebuah cara yang digunakan untuk memperoleh data atau keterangan dengan cara menjalin komunikasi dengan sumber data atau responden.<sup>7</sup>

Metode ini ditujukan kepada siswa-siswi kelas VII A MTs Ma'arif Bakung Udanawu. Wawancara ini dilakukan untuk menambah informasi dan menguatkan hasil tes serta untuk menggali indikator yang baru dari siswa.

<sup>5</sup> Sugiyono, *Metode Penelitian Kuantitatif Kualitatif dan R&D...,* hal. 92

<sup>6</sup> Agus Irianto, *Statistika: Konsep Dasar dan Applikasinya,* (Jakarta: Prenada Media Group, 2004), hal. 20

<sup>7</sup> Muhamad Irham dan Novan Ardy Wiyana, *Psikologi Pendidikan,* (Jogjakarta: Ar-Ruzz Media, 2013), hal. 267

Jenis wawancara dalam penelitian ini adalah jenis wawancara terstruktur, yaitu wawancara dimana peneliti ketika melaksanakan tatap muka dengan responden menggunakan pedoman wawancara yang telah disiapkan lebih dahulu.<sup>8</sup>

2. Metode tes

Tes adalah serangkaian pertanyaan atau latihan serta alat lain yang digunakan untuk mengukur keterampilan, pengetahuan inteligensi, kemampuan atau bakat yag dimiliki oleh individu atau kelompok.<sup>9</sup>

Metode tes digunakan untuk memperoleh pemahaman konsep matematika khususnya pada pokok bahasan garis dan sudut. Tes dalam penelitian ini berupa soal uraian. Tes ini bertujuan untuk mengukur penguasaan pemahaman konsep siswa terhadap materi yang diajarkan oleh guru setelah siswa memperoleh sejumlah materi sebelumnya.

3. Metode Observasi

Metode observasi adalah suatu usaha sadar untuk mengumpulkan data yang dilakukan secara sistematis, dengan prosedur yang terstandar.<sup>10</sup> Metode observasi dalam penelitian ini digunakan untuk memperoleh data-data tentang letak sekolah, kondisi fisik sekolah, dan keadaan lingkungan sekolah.

 $\overline{\phantom{a}}$ 

<sup>8</sup> Sukardi, *Metodologi Penelitian Pendidikan,* (Jakarta: PT Bumi Aksara, 2014), hal. 80

<sup>9</sup> Suharsimi Arikunto, *Prosedur Penelitian Suatu Pendekatan Praktek,* (Jakarta: PT. Rineka Cipta, 2002), hal. 193

<sup>10</sup> *Ibid,...* hal. 222

4. Metode Dokumentasi

Dokumentasi merupakan catatan peristiwa yang sudah berlalu, bisa berbentuk tulisan, gambar, atau karya-karya monumental dari seseorang.<sup>11</sup> Pada penelitian ini dokumentasi digunakan berupa dokumen tentang profil sekolah dan foto-foto ketika penelitian berlangsung. Dokumentasi ini diperlukan untuk bukti bahwa penelitian telah dilakukan di MTs Ma'arif Bakung Udanawu.

### **E. Instrumen Pengumpulan Data**

Instrumen penelitian adalah suatu alat yang digunakan mengukur fenomena alam maupun sosial yang diamati.<sup>12</sup> Jadi instrumen penelitian adalah alat atau sarana yang digunakan dalam menentukan atau mengumpulkan data yang dibutuhkan dalam rangka menjawab permasalahan yang diteliti pada suatu penelitian. Dalam penelitian ini instrumen yang digunakan oleh peneliti antara lain:

1. Pedoman Wawancara

Pedoman wawancara yang digunakan adalah pedoman wawancara terstruktur, yaitu pedoman wawancara yang disusun terperinci.<sup>13</sup> Wawancara berisi pertanyaan pokok yang diajukan untuk siswa kelas VII-A MTs Ma'arif Bakung Udanawu. Wawancara ini dilakukan setelah *post tes*t dilaksanakan. Adapun pedoman wawancara dapat dilihat pada (Lampiran 3).

 $\overline{a}$ 

<sup>11</sup> Sugiyono, *Metode Penelitian Kuantitatif Kualitatif dan R&D...,* hal. 240

<sup>12</sup> *Ibid,* hal. 148

<sup>13</sup> Suharsimi Arikunto, *Prosedur Penelitian Suatu Pendekatan Praktek,...* hal. 202

#### 2. Pedoman Tes

Pedoman tes yang digunakan peneliti berupa soal-soal tes uraian yang digunakan untuk mengukur pemahaman konsep matematika siswa berupa soal-soal uraian sebanyak dari 4 soal yang diberikan dalam bentuk *post test.* Instrumen tes ini diberikan pada kelas eksperimen dan kelas kontrol pada pokok bahasan garis dan sudut, dimana tes yang diberikan kepada kedua kelas tersebut sama. Instrumen yang baik itu harus memenuhi dua persyaratan instrumen yaitu instrumen harus valid dan reliabel. Oleh karena itu sebelum digunakan untuk mengumpulkan data tes pemahaman konsep, soal tes harus diuji validitas dan reliabilitasnya terlebih dulu. Adapun pedoman tes dapat dilihat pada (Lampiran 12).

3. Pedoman Observasi

Pedoman observasi yaitu alat bantu yang digunakan peneliti ketika mengumpulkan data melalui pengamatan dan pencatatan secara sistematis terhadap fenomena yang diselidiki. Pedoman observasi digunakan peneliti ketika mengumpulkan data pengamatan tentang data sekolah, dan situasi MTs Ma'arif Bakung Udanawu. Adapun pedoman observasi dapat dilihat pada (Lampiran 2).

4. Pedoman Dokumentasi

Pedoman dokumenasi digunakan peneliti sebagai alat bantu untuk mengumpulkan data-data tertulis yang telah didokumentasikan mengenai obyek penelitian. Instrumen ini digunakan untuk mengetahui daftar guru

di MTs Ma'arif Bakung Udanawu, daftar nama siswa, foto ketika penelitian dilaksanakan, dan sebagainya. Adapun pedoman dokumentasi dapat dilihat pada (Lampiran 1).

## **F. Teknik Analisis Data**

Dalam penelitian kuantitatif, analisis data merupakan kegiatan setelah data dari seluruh responden atau sumber data yang lain terkumpul. Kegiatan dalam analisis data adalah mengempokkan data berdasarkan variabel dan jenis responden, mentabulasi data berdasarkan variabel dari seluruh responden, menyajikan data tiap variabel yang diteliti, melakukan perhitungan untuk menjawab rumusan masalah, dan melakukan perhitungan untuk menguji hipotesis yang telah diajukan.<sup>14</sup>

Dalam penelitian ini analisis yang digunakan ada tiga macam, yaitu uji instrumen, uji prasyarat, dan uji hipotesis.

### **1. Uji Instrumen**

Uji instrumen agar dapar memenuhi ketepatan dan kebenaran harus melalui dua persyaratan yaitu kesahihan (validitas) dan keandalan (reliabilitas).

### **a. Uji Validitas**

 $\overline{\phantom{a}}$ 

Validitas adalah suatu ukuran yang menunjukkan tingkat-tingkat kevalidan atau kesahihan suatu instrumen. Sebuah instrumen dikatakan valid apabila mampu mengukur apa yang diinginkan.

<sup>14</sup>Sugiyono, *Metode Penelitian Kuantitatif Kualitatif dan R&D...,* hal. 147

Tinggi rendahnya validitas instrumen menunjukkan sejauh mana data yang terkumpul tidak menyimpang dari gambaran tentang validitas yang dimaksud.<sup>15</sup> Pengujian validitas bertujuan untuk menjamin hasil pengukuran sesuai dengan apa yang diukur.<sup>16</sup>

Dalam penelitian ini menggunakan validitas isi karena dengan validitas isi akan menunjukkan tingkat kesesuaian soal-soal dengan isi pekerjaan yang akan diukur.<sup>17</sup> Pengujian validitas isi ini dilakukan dengan meminta pertimbangan ahli yaitu 2 dosen matematika IAIN Tulungagung dan 1 guru mata pelajaran matematika MTs Ma'arif Bakung Udanawu. Selain validasi ahli peneliti juga menggunakan perhitungan validitas menggunakan rumus *Pearson Product Moment*.

Perhitungan validitas dapat dilakukan dengan rumus *product*  moment. Hasil dari perhitungan SPSS 16.0 akan dibandingkan dengan nilai pada signifikansi 5%. Adapun rumus *pearson product moment* yang digunakan adalah sebagai berikut: <sup>18</sup>

$$
r_{hitung} = \frac{N(\sum XY) - (\sum X)(\sum Y)}{\sqrt{\{N.\sum X^2 - (\sum X)^2\}. \{N.\sum Y^2 - (\sum Y)^2\}}}
$$

l

<sup>15</sup> Suharsimi Arikunto, *Prosedur Penelitian Suatu Pendekatan Praktik...* hal. 168

<sup>16</sup> Tedjo N. Reksoatmojo, *Statistika untuk Psikologi dan Pendidikan,* (Bandung: PT Refika Aditama, 2009), hal. 188

<sup>17</sup> *Ibid* hal. 202

<sup>18</sup> Tulus Winarsunu, *Statistik Dalam Penelitian Psikologi Dan Pendidikan,* (Malang: UMM Press, 2006), hal. 70

Keterangan:

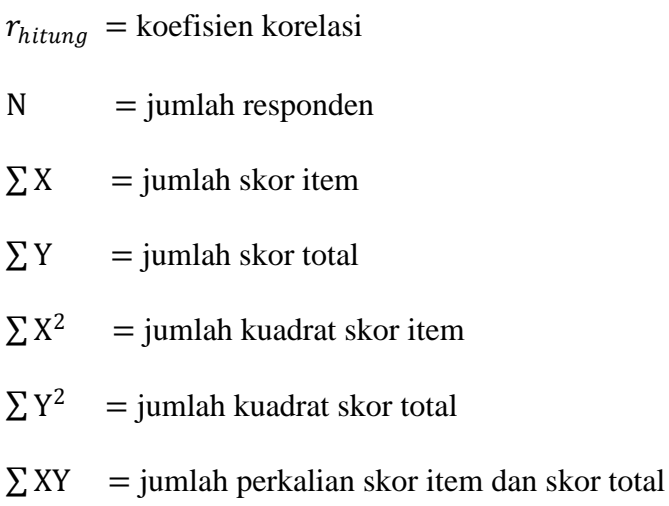

Hasil perhitungan dibandingkan pada tabel kritis *corelasi product moment* dengan taraf signifikan 5%. Jika  $r_{hitung} \ge r_{tablel}$ maka item tersebut valid dan  $r_{hitung} < r_{tablel}$  maka item tersebut tidak valid.<sup>19</sup>

 Untuk memudahkan perhitungan peneliti menggunakan SPSS 16.0 *for windows*. Berikut langkah-langkah untuk menghitung uji validitas dengan SPSS 16.0 *for windows*: 20 Langkah 1: Aktifkan program SPSS 16.0 *for windows* Langkah 2: Buat data pada *Variable View* Langkah 3: Masukkan data pada *Data View* Langkah 4: Klik *Analyze* → *Correlate* → *Bivariate*, akan muncul kotak *Bivariate Correlation* masukkan

l

<sup>19</sup> *Ibid,* hal. 70

<sup>&</sup>lt;sup>20</sup> Uji validitas, dalam <u>http://www.spssindonesia.com/2014/01/uji-validitas-product-</u> [moment-spss.html,](http://www.spssindonesia.com/2014/01/uji-validitas-product-moment-spss.html) diakses pada tanggal 10 Januari 2017

"skor jawaban dan skor total" ke *Variables*, pada *Correlation Coeffiens* klik *pearson* dan pada *Test of Significance* klik "*two tailed"* → untuk pengisan statistik klik *options* akan muncul kotak *Statistic* klik "*Means and Standart Deviations"*, klik "*Exclude Casses Pairwise" →* Klik *Continue* → klik *Ok.*

Adapun kriteria kevalidan tiap item pada instrumen dibagi menjadi lima dinyatakan pada tabel berikut: <sup>21</sup>

**Tabel 3.1 Interpretasi Nilai r**

| Besarnya Nilai r                 | <b>Interpretasi</b> |
|----------------------------------|---------------------|
| Antara 0,800 sampai dengan 1,00  | Tinggi              |
| Antara 0,600 sampai dengan 0,800 | Cukup               |
| Antara 0,400 sampai dengan 0,600 | Agak rendah         |
| Antara 0,200 sampai dengan 0,400 | Rendah              |
| Antara 0,000 sampai dengan 0,200 | Sangat rendah       |

#### **b. Reabilitas Instrumen**

 $\overline{\phantom{a}}$ 

Reliabilitas adalah derajat konsistensi intrumen yang bersangkutan. Suatu instrumen dikatakan mempunyai nilai reliabilitas yang tinggi, apabila tes yang dibuat mempunyai hasil yang konsisten dalam mengukur yang hendak diukur. 22

<sup>21</sup> Asep Jihad dan Abdul Haris, *Evaluasi Pembelajaran,* (Yogyakarta: Multi Pressindo, 2013), hal.180

<sup>22</sup> Sukardi, *Metodologi Penelitian Pendidikan Kompetensi dan Praktiknya,* (Jakarta: PT Bumi Aksara, 2008), hal. 122

Pengujian reliabilitas dilakukan dengan menggunakan rumus *Alpha-Crobach.* Langkah-langkah mencari nilai reliabilitas dengan menggunakan rumus *Alpha*:

1) Menghitung varians skor tiap item dengan rumus:

$$
S_i = \frac{\sum X_i^2 - \frac{(\sum X_i)^2}{n}}{n}
$$

Keterangan:

- $S_i$  = varians skor tiap-tiap item  $\sum X_i^2$  = jumlah kuadrat item  $X_i$  $\sum X_i$  = jumlah kuadrat item  $X_i$  $(\sum X_i)^2$  = jumlah kuadrat item  $X_i$  dikuadratkan  $n =$  jumlah responden
- 2) Menjumlahkan varians semua item dengan rumus:

$$
\sum S_i = S_1 + S_2 + S_3 + \dots + S_n
$$

Keterangan:

$$
\sum S_i
$$
 = jumlah variants tiap item

 $S_1 + S_2 + S_3 + \cdots + S_n$  = varians item ke-1, 2, 3, ... n

3) Menghitung varians total dengan rumus:

$$
S_t = \frac{\sum X_t^2 - \frac{(\sum X_i)^2}{n}}{n}
$$

Keterangan:

 $S_t$  = varians total

 $\sum X_t^2$  = jumlah kuadrat X total

 $(\sum X_i)^2$  = jumlah kuadrat X total dikuadratkan

 $n =$  jumlah responden

4) Masukkan nilai *Aplha* dengan rumus:

$$
r_{11} = \left(\frac{k}{k-1}\right) \left(1 - \frac{\sum S_i}{S_t}\right)
$$

Keterangan:

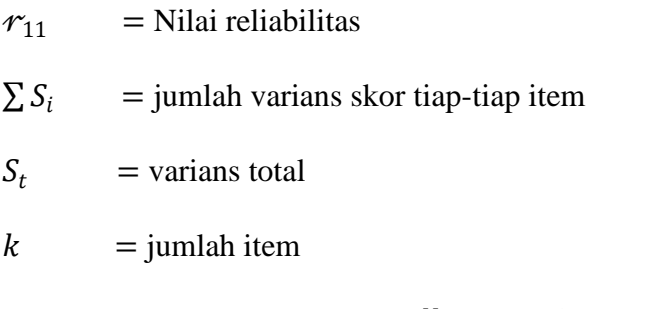

Nilai tabel *r* product moment  $dk = N - 1$ . Keputusan dengan membandingkan  $r_{11}$  dengan  $r_{table}$ . Jika  $r_{11} > r_{table}$  berarti reliabel dan jika  $r_{11} < r_{table}$  berarti tidak reliabel.

 Untuk memudahkan perhitungan peneliti menggunakan SPSS 16.0 *for windows*. Berikut langkah-langkah untuk menghitung uji reliabilitas dengan SPSS 16.0 *for windows*: 23 Langkah 1: Aktifkan program SPSS 16.0 *for windows* Langkah 2: Buat data pada *Variable View* Langkah 3: Masukkan data pada *Data View* Langkah 4: Klik *Analyze* → *Scale* → *Reliability Analysis*, akan muncul kotak *Reliability analysis* masukkan "semua

 $\overline{a}$ 

<sup>&</sup>lt;sup>23</sup> Uji reliabilitas, dalam [http://www.spssindonesia.com/2014/01/uji-reliabilitas-alpha](http://www.spssindonesia.com/2014/01/uji-reliabilitas-alpha-spss.html)[spss.html,](http://www.spssindonesia.com/2014/01/uji-reliabilitas-alpha-spss.html) diakses pada tanggal 10 Januari 2017

skor jawaban" ke *items*, pada *model* pilih *Alpha* → klik *Statistic, Descriptive for* klik *Scale* → klik *Continue* → klik *Ok.*

Adapun kriteria reabilitas yang dinyatakan pada tabel berikut: <sup>24</sup>

**Tabel 3.2 Kriteria Reliabilitas Instrumen**

| Koefisien Korelasi (r) | Keputusan              |
|------------------------|------------------------|
| $0,00 - 0,20$          | Reliabel sangat rendah |
| $0,21 - 0,40$          | Reliabel rendah        |
| $0.41 - 0.60$          | Cukup reliabel         |
| $0,61 - 0,80$          | Reliabel tinggi        |
| $0,81 - 1,00$          | Reliabel sangat tinggi |

## **2. Uji Prasyarat**

 $\overline{\phantom{a}}$ 

Uji yang harus dilakkukan sebelum uji hipotesis adalah uji homogenitas dan normalitas.

## **a. Uji Homogenitas**

Uji homogenitas bertujuan untuk mengetahui apakah kedua kelompok mempunyai varians yang sama atau tidak. Jika kedua kelompok mempunyai varians yang sama maka kelompok tersebut dikatakan homogen.<sup>25</sup>

Adapun langkah-langkah uji homogenitas sebagai berikut:

- 1) Membuat hipotesis
- 2) Menghitung  $F_{hitung}$  dengan rumus

<sup>24</sup> Asep Jihad dan Abdul Haris, *Evaluasi Pembelajaran...,* hal. 181

<sup>25</sup> Sugiyono, *Metode Penelitian Kuantitatif Kualitatif*..., hal. 142

$$
F_{\text{max}} = \frac{\text{Var. tertinggi}}{\text{Var. terendah}}
$$
  
Varian (SD<sup>2</sup>) = 
$$
\frac{\sum X^2 - \frac{(\sum X)^2}{N}}{(N-1)}
$$

- 3) Menentukan  $F_{table}$  dengan taraf signifikansi 5% dan  $dk = n -$ 1
- 4) Menentukan kriteria pengujian
	- Jika  $F_{hitung} \leq F_{table}$  berarti homogen
	- Jika  $F_{hitung} \geq F_{table}$  berarti tidak homogen
- Untuk mempermudah, peneliti menggunakan program SPSS 16.0 *for windows*. Berikut langkah-langkah dalam menghitung Uji Hipotesis dengan SPSS 16.0 *for windows*: 26 Langkah 1: Aktifkan program SPSS 16.0 *for windows*

Langkah 2: Buat data pada *Variable View*

Langkah 3: Masukkan data pada *Data View*

Langkah 4: Klik *Analyze* → *Compare Means* → *One-Way Anova* → Klik *nilai* dan pindahkan/masukkan pada *Dependent List* serta klik *kelas* dan pindahkan/masukkan pada *Factor* → Klik *Options* dan pilih *Homogenity of variance test* → *Continue*  $\rightarrow$  Klik *OK*.

 $\overline{a}$ 

 $^{26}$  Uji homogenitas, dalam [http://www.spssindonesia.com/2014/02/uji-homogenitas](http://www.spssindonesia.com/2014/02/uji-homogenitas-dengan-spss.html)[dengan-spss.html,](http://www.spssindonesia.com/2014/02/uji-homogenitas-dengan-spss.html) diakses pada tanggal 10 Januari 2017

Langkah 5: kriteria pengujian SPSS 16.0 *for windows*:

- Nilai signifikansi < 0,05 maka data mempunyai varian yang tidak homogen.
- Nilai signifikansi ≥ 0,05 maka data mempunyai varian yang homogen.

## **b. Uji Normalitas**

Uji normalitas digunakan untuk mengetahui apakah data nilai tes pemahaman konsep matematika siswa berdistribusi normal atau tidak. Dalam pengujian normalitas peneliti menggunakan uji *Kolomogorov-Smirnov*. 27

Adapun langkah uji *Kolmogorov-Smirnov* sebagai berikut:

- 1) Membuat hipotesis
- 2) Menentukan rata-rata skor dengan rumus  $\bar{X} = \frac{\sum X . f}{\sum X}$  $\sum f$
- 3) Menentukan standart deviasi dengan rumus  $Sd = \sqrt{Sd^2}$ , dimana

$$
Sd^2 = \frac{\sum (X-\overline{X})^2}{n-1}
$$

 $\overline{a}$ 

- 4) Menyusun data berurutan dari skor terkecil diikuti dengan frekuensi (f) masing-masing dan frekuensi kumulatif  $(F)$ .
- 5) Menentukan nilai Z dengan rumus  $Z = \frac{X \mu}{I}$  $\sigma$

Keterangan:  $\mu$  = rata-rata populasi;  $\sigma$  = simpangan baku populasi

6) Menentukan probabilitas nilai  $Z(P \leq Z)$  pada tabel Z.

<sup>27</sup> Misbahuddin dan Iqbal Hasan, *Analisis Data Penelitian Dengan Statistik,* (Jakarta: PT Bumi Aksara, 2013), hal. 281

- 7) Menentukan besaran  $a_2$  dengan cara mencari selisih  $F/n$  dengan  $P \leq Z$ .
- 8) Menentukan besaran  $a_1$  dengan cara mencari selisih  $f/n$  dengan  $a_2$ .
- 9) Membandingkan angka tertinggi  $a_1$  dengan tabel *Kolmogorov-Smirnov.*

Dengan kriteria pengujian sebagai berikut:

- Terima  $H_0$  jika  $a_1$  maksimum  $\leq D_{table}$
- Tolak  $H_0$  jika  $a_1$  maksimum >  $D_{table}$
- 10) Membuat kesimpulan

 $\overline{\phantom{a}}$ 

- Jika  $a_1$  maksimum  $\leq D_{tablel}$ , maka  $H_0$  diterima. Dengan demikian data disimpulkan berdistribusi normal.
- Jika  $a_1$  maksimum >  $D_{tablel}$ , maka  $H_0$  ditolak. Dengan demikian data disimpulkan tidak berdistribusi normal.
- Untuk mempermudah, peneliti menggunakan program SPSS 16.0 *for windows* dengan *Kolmogorov-Smirnov.* Berikut langkah-langkah dalam menghitung Uji Normalitas SPSS 16.0 *for windows*: 28

Langkah 1: Aktifkan program SPSS 16.0 Langkah 2: Buat data pada *Variable View* Langkah 3: Masukkan data pada *Data View*

<sup>28</sup> Uji normalitas, dalam [http://www.spssindonesia.com/2014/01/uji-normalitas](http://www.spssindonesia.com/2014/01/uji-normalitas-kolmogorov-smirnov-spss.html)[kolmogorov-smirnov-spss.html](http://www.spssindonesia.com/2014/01/uji-normalitas-kolmogorov-smirnov-spss.html), diakses pada tanggal 10 Januari 2017

Langkah 4: Klik *Analyze* → *Non Parametric Test* → *1 Sample* 

*KS* → Klik variabel "*kelas"* dan "*nilai"*  pindahkan/masukkan pada *Test Variable List* → Klik *Ok*.

Langkah 5: Kriteria pengambilan keputusan uji normalitas:

- Nilai signifikansi < 0,05 maka data mempunyai varian yang tidak normal
- Nilai signifikansi > 0,05 maka data mempunyai varian yang normal.

## **3. Uji Hipotesis**

Uji hipotesis yang digunakan adalah uji *T-test*. Teknik *T-test* adalah teknik statistik yang dipergunakan untuk menguji signifikansi perbedaan dua buah distribusi.<sup>29</sup>

Teknik ini digunakan setelah semua perlakuan berakhir kemudian diberikan tes (*post test*). Data yang diperoleh kemudian dianalisi untuk mengetahui apakah hasilnya sesuai dengan hipotesis yang diharapkan.

Pengujian hipotesis:

- 1) Merumuskan hipotesis
- 2) Menentukan taraf signifikan yaitu  $\alpha = 0.05$ , kemudian dicari  $t_{table}$ dengan derajat kebebasan  $db = N - 2$
- 3) Menguji dengan menggunakan Uji-t:<sup>30</sup>

 $\overline{\phantom{a}}$ 

<sup>29</sup> Tulus Winarsunu, *Statistik Dalam Penelitian Psikologi Dan Pendidikan*..., hal. 81

<sup>30</sup> *Ibid,* hal. 81

$$
t - test = \frac{\overline{x}_1 - \overline{x}_2}{\sqrt{\left[\frac{SD_1^2}{N_1 - 1}\right] + \left[\frac{SD_2^2}{N_2 - 1}\right]}}
$$

$$
SD_1^2 = \frac{\sum X_1^2}{N_1} - (\overline{X_1})^2
$$

$$
SD_2^2 = \frac{\sum X_2^2}{N_2} - (\overline{X_2})^2
$$

$$
\overline{X_1} = \frac{\sum X_1}{N_1}
$$

$$
\overline{X_2} = \frac{\sum X_2}{N_2}
$$

# Keterangan:

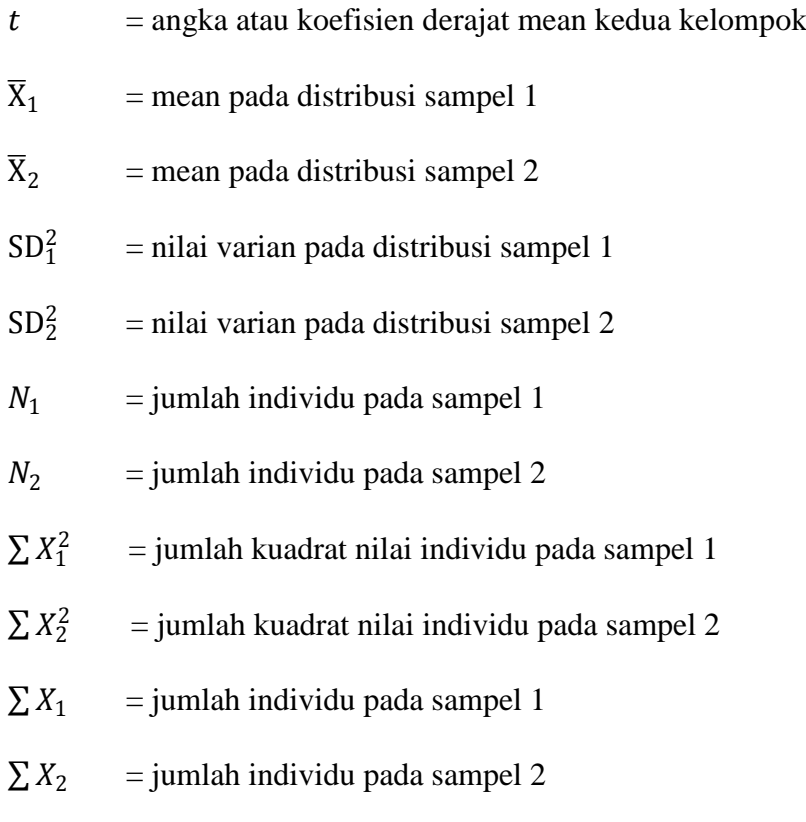

# 4) Membuat kesimpulan

- Apabila  $t_{hitting} > t_{tablel}$  maka  $H_0$  ditolak, yang berarti ada pengaruh metode *discovery* terhadap pemahaman konsep matematika siswa kelas VII MTs Ma'arif Bakung Udanawu Blitar.

- Apabila  $t_{hitung} \leq t_{tablel}$  maka  $H_a$  ditolak  $H_0$  diterima, yang berarti tidak ada pengaruh metode *discovery* terhadap pemahaman konsep matematika siswa kelas VII MTs Ma'arif Bakung Udanawu Blitar.
- Untuk mempermudah, peneliti menggunakan program SPSS 16.0 *for windows*. Berikut langkah-langkah dalam menghitung Uji Hipotesis dengan SPSS 16.0 *for windows*: 31

Langkah 1: Aktifkan program SPSS 16.0

Langkah 2: Buat data pada *Variable View*

Langkah 3: Masukkan data pada *Data View*

- Langkah 4: Klik *Analyze* → *Compara means* → *Independent Sample t test* "nilai" ke *test variabel,* "kelas" ke *group → define group 1*: "1", *group 2*: "2" *→ Continue → Ok.*
- **4.** *Effect Size*

 $\overline{a}$ 

Dalam penelitian ini akan dilihat berapa besar pengaruh metode *discovery* terhadap pemahaman konsep matematika pada materi garis dan sudut siswa kelas VII MTs Ma'arif Bakung Udanawu Blitar. Berikut rumus untuk mengetahui besar pengaruh dengan menggunakan

<sup>&</sup>lt;sup>31</sup> Uji hipotesis, dalam [http://www.spssindonesia.com/2015/05/cara-uji-independent](http://www.spssindonesia.com/2015/05/cara-uji-independent-sample-t-test.html)[sample-t-test.html,](http://www.spssindonesia.com/2015/05/cara-uji-independent-sample-t-test.html) diakses pada tanggal 10 Januari 2017

perhitungan *effect size*. *Effect size* merupakan ukuran mengenai besarnya efek suatu variabel padda variabel lain, besarnya perbedaan maupun hubungan yang bebas dari pengaruh besarnya sampel. Untuk menghitung *Effect size* pada uji t digunakan rumus *Cohen's* sebagai berikut:

$$
d = \frac{\overline{X_t} - \overline{X_c}}{S_{pooled}} \times 100\%
$$

Dengan:

 = Cohen's *effect size*  $X_t$  = *mean treatment condition* (rata-rata kelas eksperimen)  $X_c$  = *mean control condition* (rata-rata kelas kontrol)  $S_{pooled}$  = *standard deviation* (standar deviasi) Untuk menghitung  $S_{pooled}$  ( $S_{gab}$ ) dengan rumus sebagai berikut:

$$
S_{pooled} = \sqrt{\frac{(n_1 - 1)S d_1^2 + (n_2 - 1)S d_2^2}{n_1 + n_2}}
$$

 $S_{pooled}$  = standar deviasi gabungan

 $n_1$  = jumlah siswa kelas eksperimen

 $n_2$  = jumlah siswa kelas kontrol

 $Sd_1^2$ = standar deviasi kelas eksperimen

 $Sd_2^2$ <sup>2</sup> = standar deviasi kelas kontrol

Setelah didapat nilai *effect size* maka dapat mencari besar presentase pengaruh dari suatu metode dengan kriteria interpretasi nilai Cohen's dapat dilihat pada tabel 3.3 sebagai berikut:<sup>32</sup>

| <b>Cohen's Standart</b> | <b>Effect Size</b> | Presentase $(\% )$ |
|-------------------------|--------------------|--------------------|
| <b>LARGE</b>            | 2,0                | 97,7               |
|                         | $\overline{1,9}$   | 97,1               |
|                         | 1,8                | 96,4               |
|                         | 1,7                | 95,5               |
|                         | $\overline{1,6}$   | 94,5               |
|                         | 1,5                | 93,3               |
|                         | 1,4                | 91,9               |
|                         | $\overline{1,3}$   | 90                 |
|                         | $\overline{1,2}$   | 88                 |
|                         | $\overline{1,1}$   | 86                 |
|                         | 1,0                | $\overline{84}$    |
|                         | $\overline{0,9}$   | 82                 |
|                         | 0,8                | 79                 |
| <b>MEDIUM</b>           | $\overline{0,7}$   | 76                 |
|                         | $\overline{0,6}$   | $\overline{73}$    |
|                         | $\overline{0,5}$   | 69                 |
| <b>SMALL</b>            | $\overline{0,4}$   | 66                 |
|                         | $\overline{0,3}$   | $\overline{62}$    |
|                         | $\overline{0,2}$   | $\overline{58}$    |
|                         | $\overline{0,1}$   | $\overline{54}$    |
|                         | $\overline{0,0}$   | 50                 |

**Tabel 3.3 Kriteria Interpretasi Nilai Cohen's**

 $\overline{a}$ 

<sup>32</sup> Lee A. Becker, *"Effect Sizee (ES)"* dalam [http://www.bwgriffin.com,](http://www.bwgriffin.com/) diakses pada tanggal 10 Januari 2017